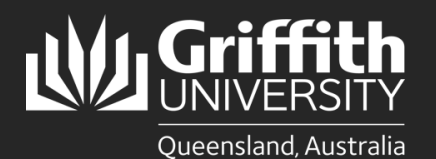

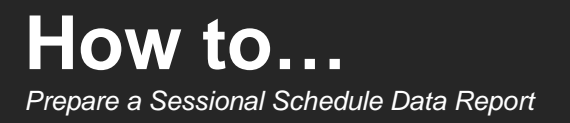

#### **Introduction**

This guide will show you how to prepare a sessional schedule data report. This process is only available to supervisors and School Administration Officers. There are three report options:

- **Employee Report**  data per individual sessional staff member
- **Summary Report** data per Element
- **All Data Report** all data for all relevant Elements.

#### **Step 1: Navigate to the Sessional Schedule Data Report**

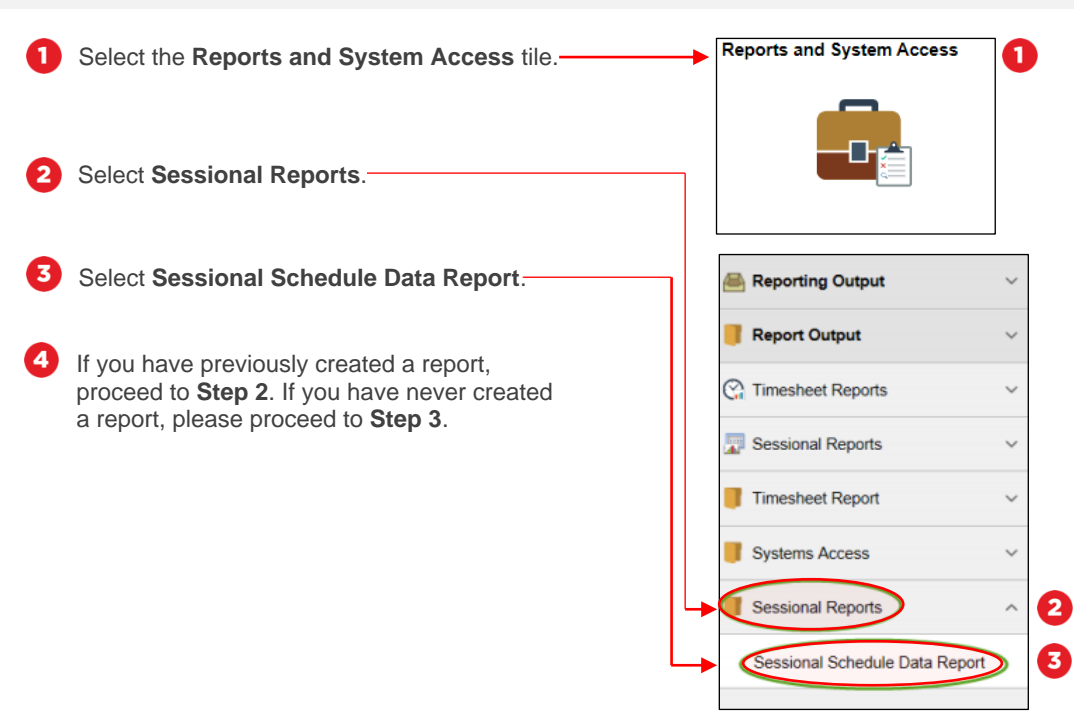

• Log in to the **staff portal** and select **My Staff Page**.

## **Step 2: Find an existing report**

• Please note that Run Control ID's are the unique Report ID names. To find an existing report, you will need its Report ID name. This will only be available to you if you have created a report previously. To add a new report, proceed to **Step 3**.

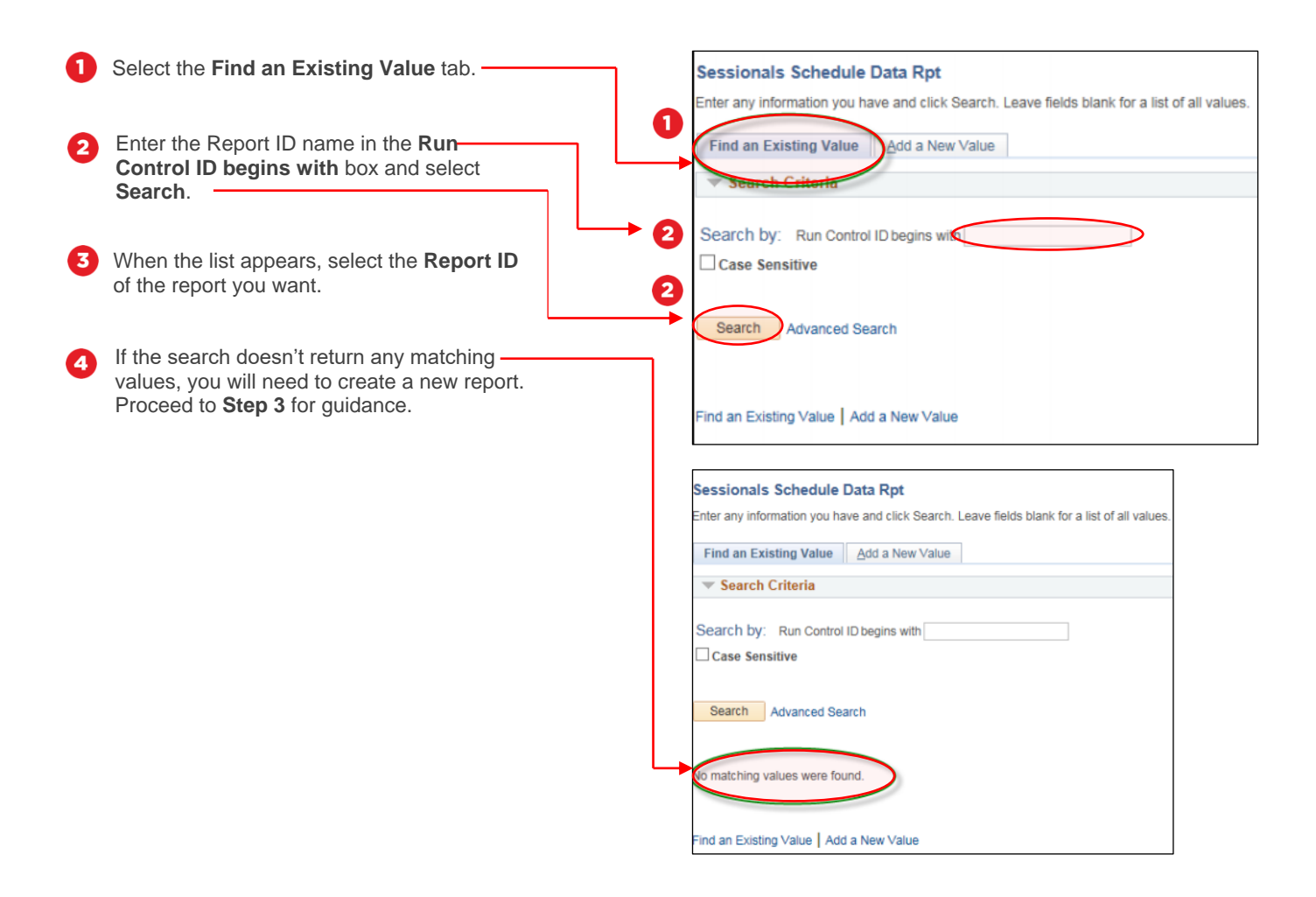

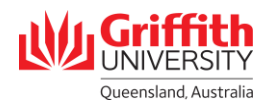

## **Step 3: Add a new report**

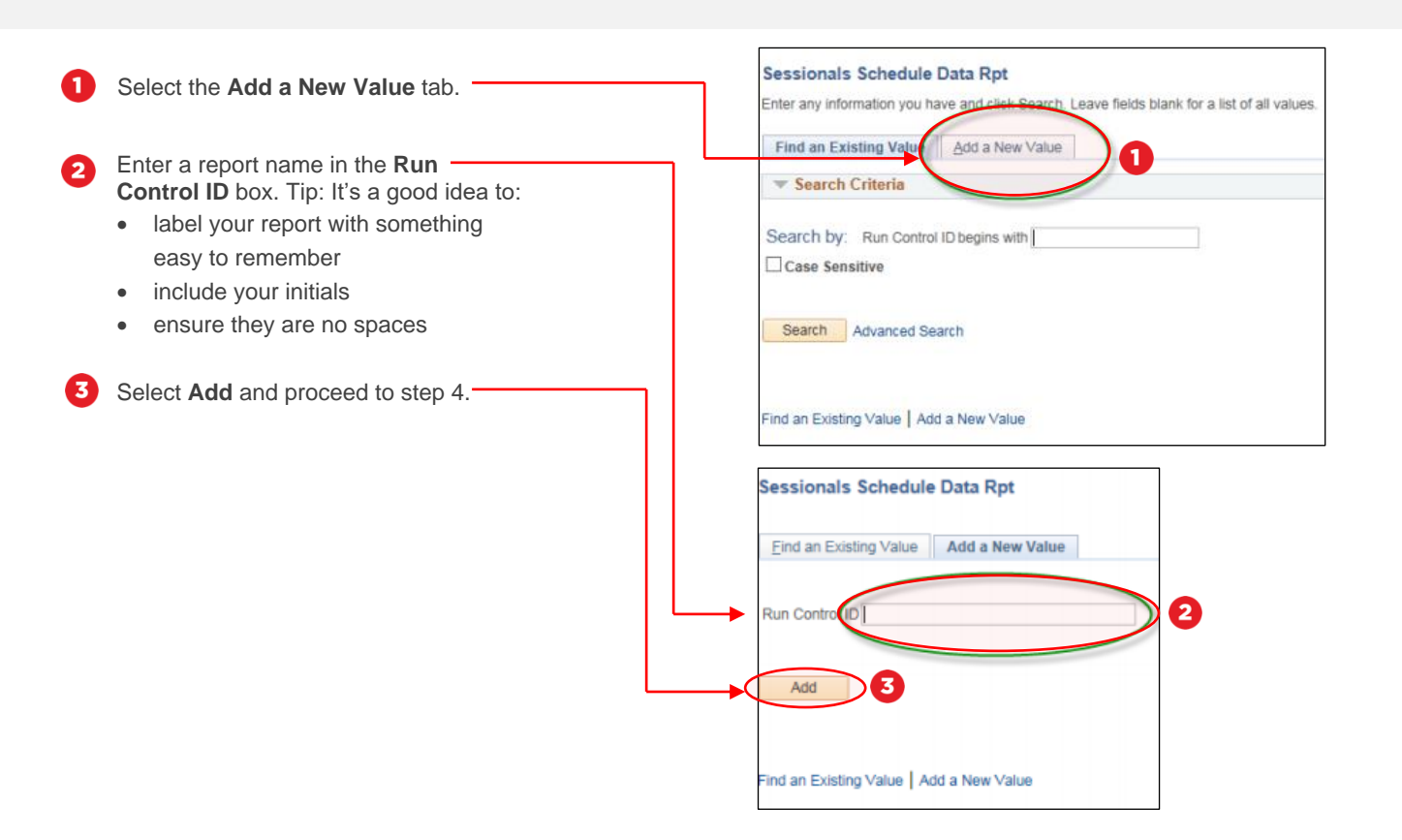

## **Step 4: Enter selection criteria**

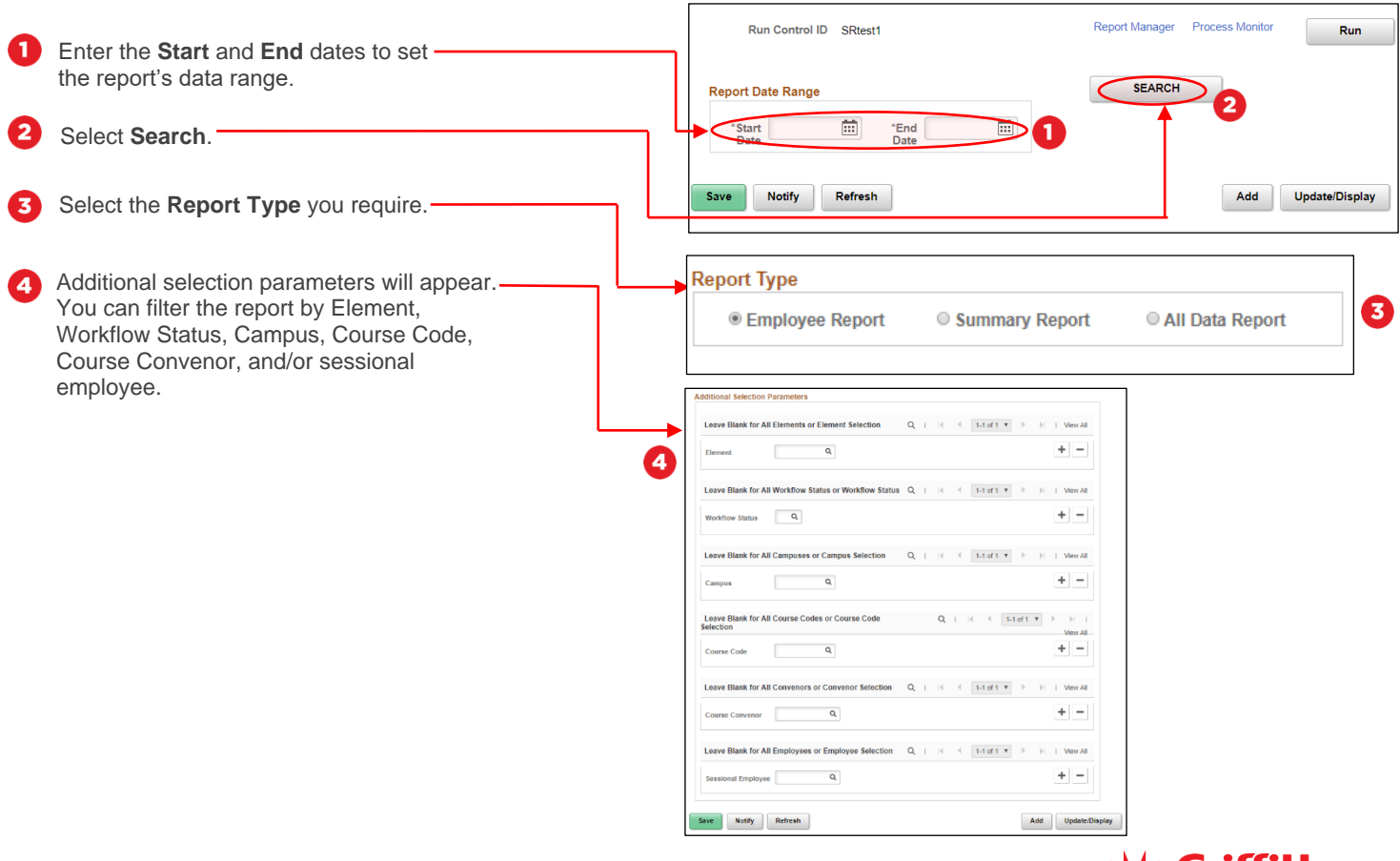

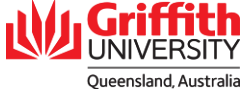

# **Step 5 – Run the report**

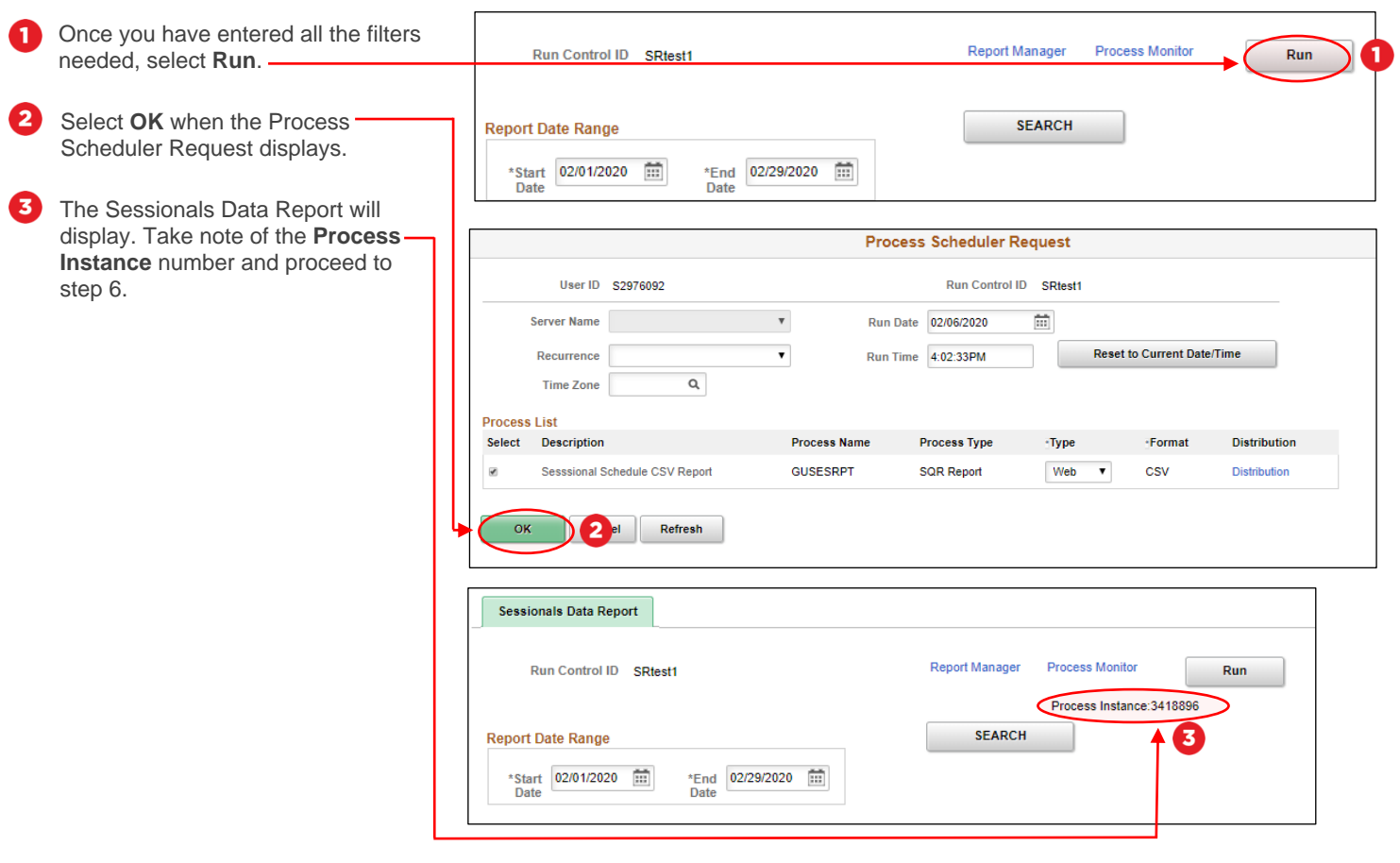

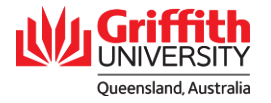

# **Step 6 – Review the report data**

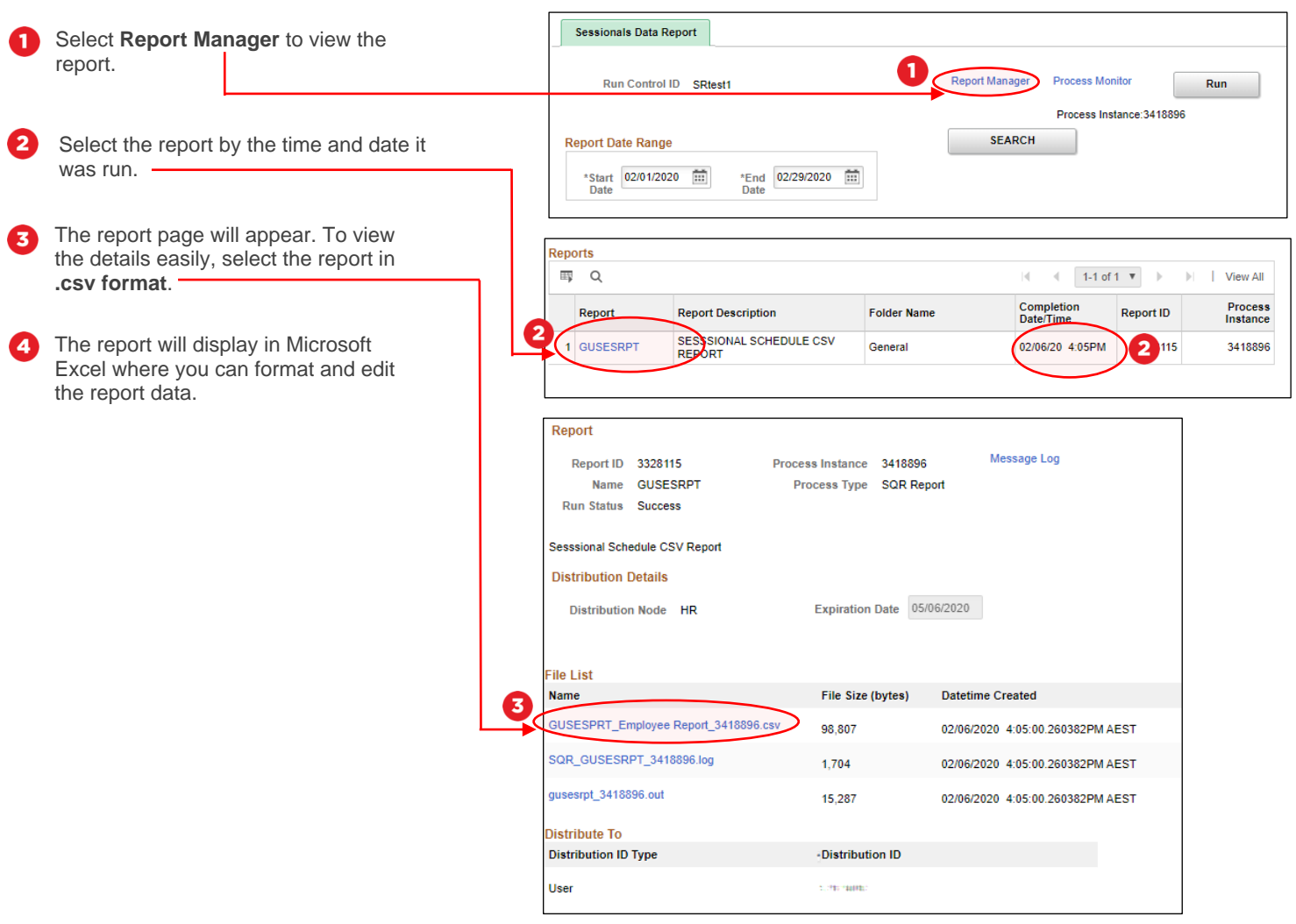

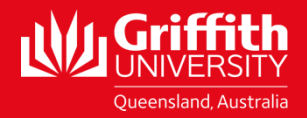